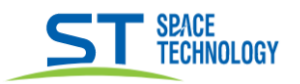

## Руководство по сбросу пароля камер линейки City

## Перед началом процедуры сброса пароля, пожалуйста, полностью ознакомьтесь с данным руководством

Для сброса пароля необходимо зайти на WEB интерфейс видеокамеры по IP адресу, используя браузер IExplorer. Если вы не знаете IP адрес видеокамеры воспользуйтесь утилитой поиска «Search CITY» скачав её с сайта st-tm.ru в разделе "Документация и ПО» для вашей модели видеокамеры.

Попав на WEB интерфейс нажмите кнопку «Забыл пароль?»

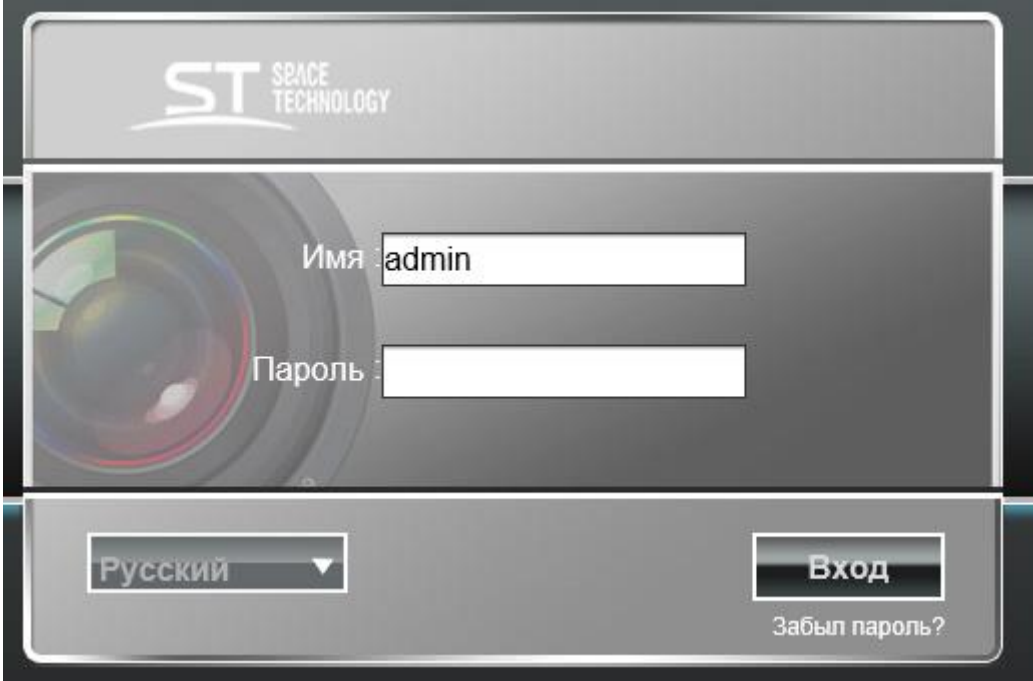

Нажмите «Следующ.»

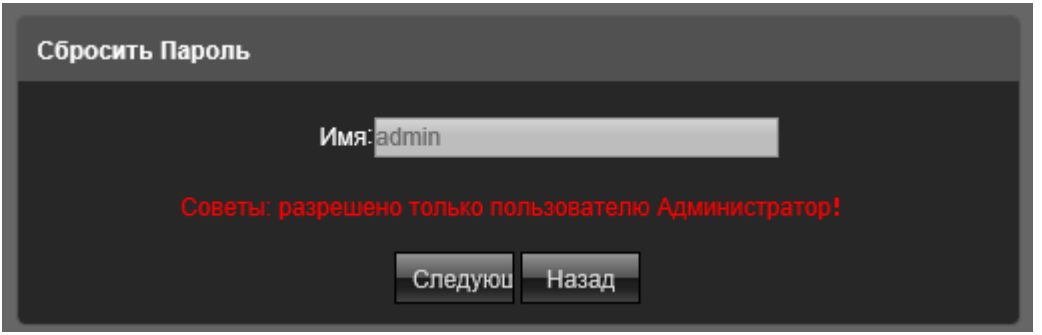

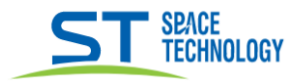

Отправьте серийный код, уникальный идентификатор и модель вашей видеокамеры на адрес технической поддержки serv@st-tm.ru

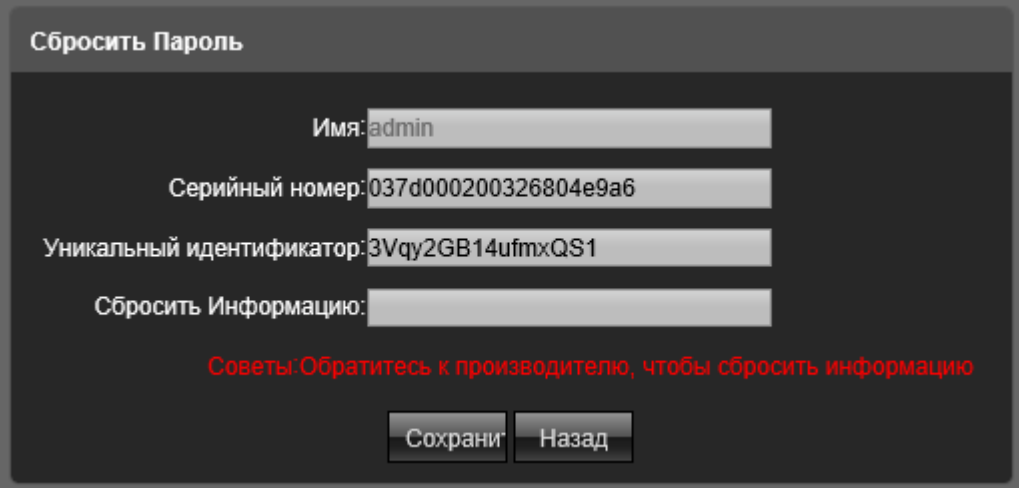

После отправки в течении одного рабочего дня вам придет ответ с кодом для сброса пароля. Пример кода сброса пароля, который вы должны получить:

\$176\$1\$ \$weoJlINlmclhEb51WbJlicI6SCIwzMdkDMAwjMAwz MI2DOA0TZlhiNIsgCkiGV9rWZ4igOkiUbM3jRNITMQ 31bo2Eb9HSUIsgCkiGVltSZI6SCIyDMIyDMcyzNE1j MAzCOIsgCki3TV0GVltSZI6SCIyDMIzDMcyTOE1DM  $AWCMIKQf ==$ 

Скопируйте код сброса в ячейку «Сбросить информацию» Нажмите «Сохранить» и обновите страницу. Далее пароль будет стандартным 12345

## **ВНИМАНИЕ!**

После отправки кода запроса НЕ закрываете браузер и не обновляйте страницу. Если страница будет закрыта или обновлена, то код сброса будет не действителен.

## Примечание.

Сброс пароля осуществляется в рабочие дни ПН - ПТ с 04:00 до 18:00 Московского времени.